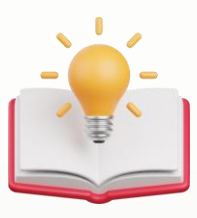

## How to remove dummy companies

# **Housekeeping dummy companies**

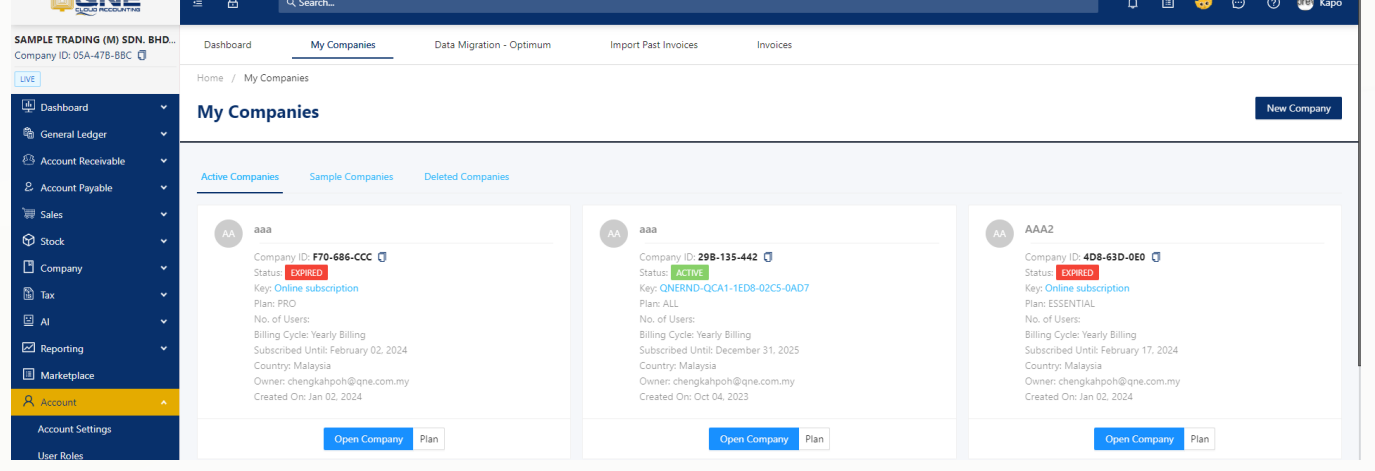

## **Solution**

1st - Press 'Plan' button under the Dummy Company that user's wants to delete

#### Home / My Companies

#### **My Companies**

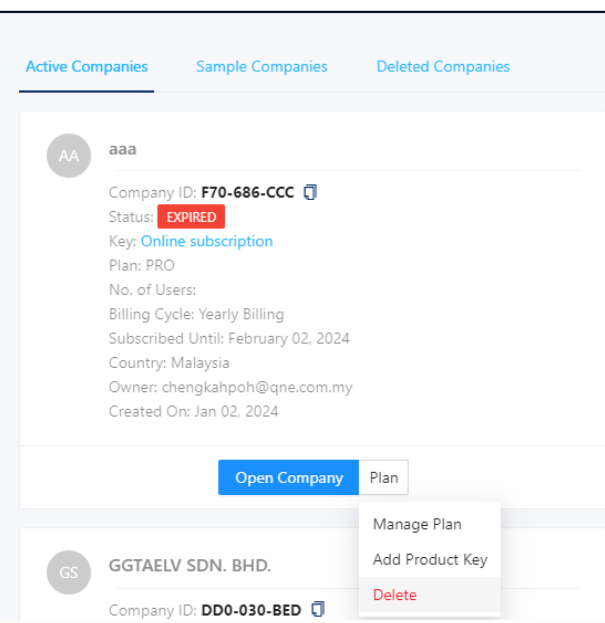

2nd - after press 'Delete', insert 'Confirm' > Press Delete Company.

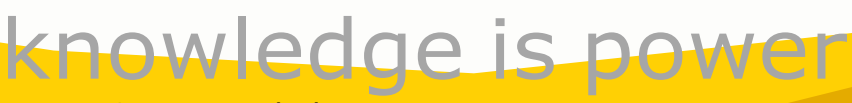

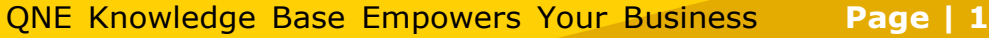

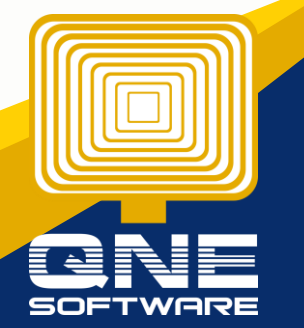

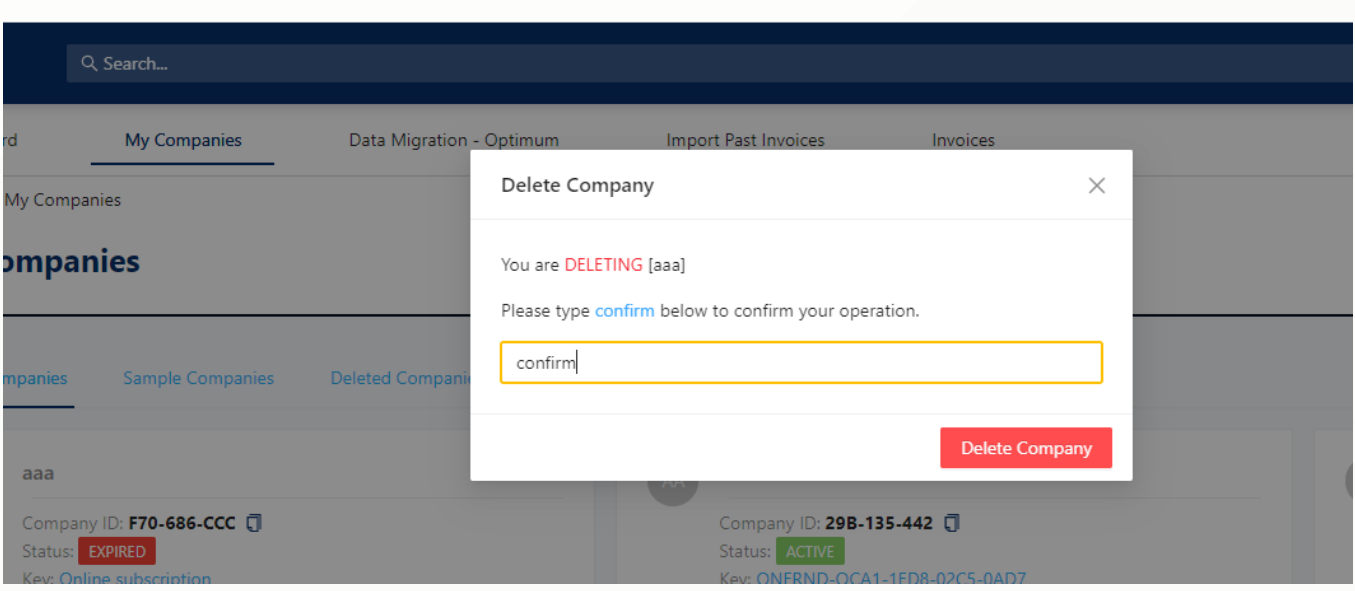

### Done.

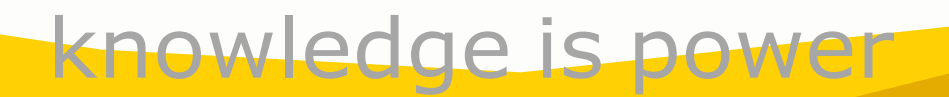

QNE Knowledge Base Empowers Your Business **Page | 2**

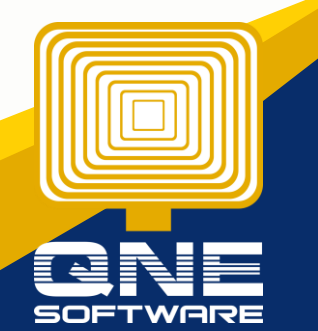